# word 365

IT UNit Faculty of Agriculture Damietta University

**By:Eng Nada Essa** 

- dictate
- transcribe
- read
- microsoft editor

#### Dictate you can tell word what you want to write

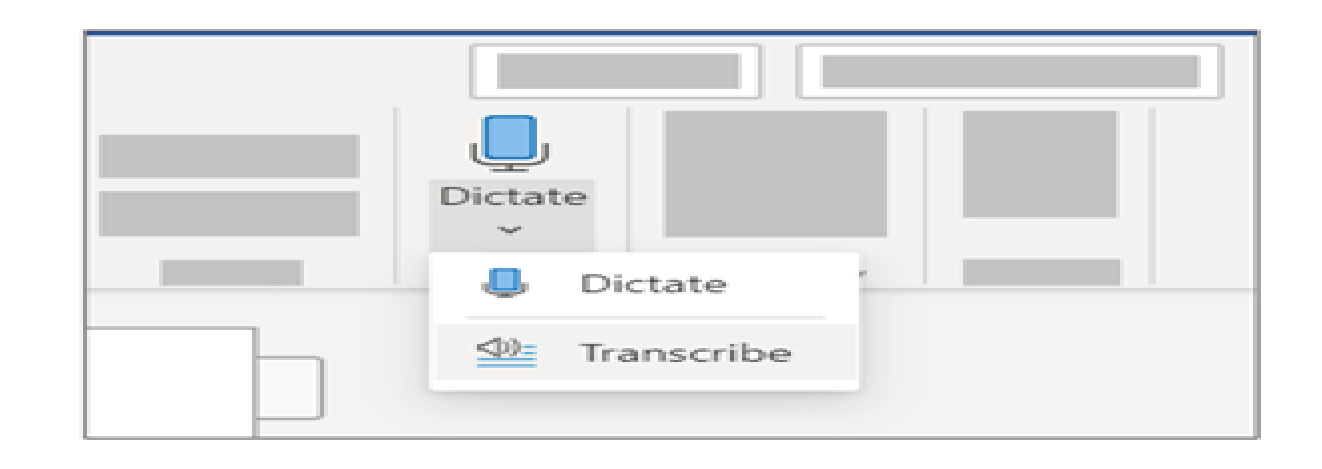

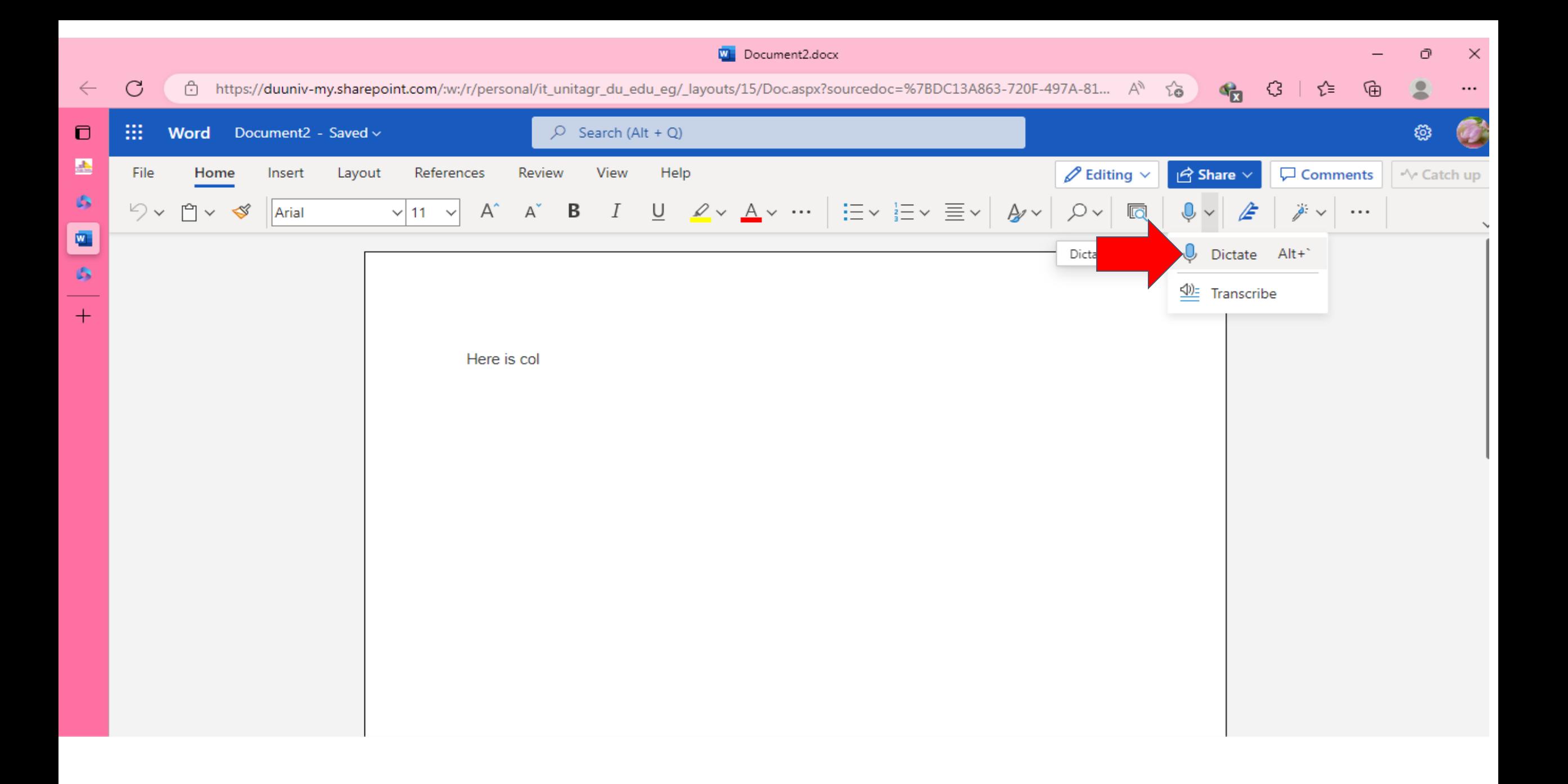

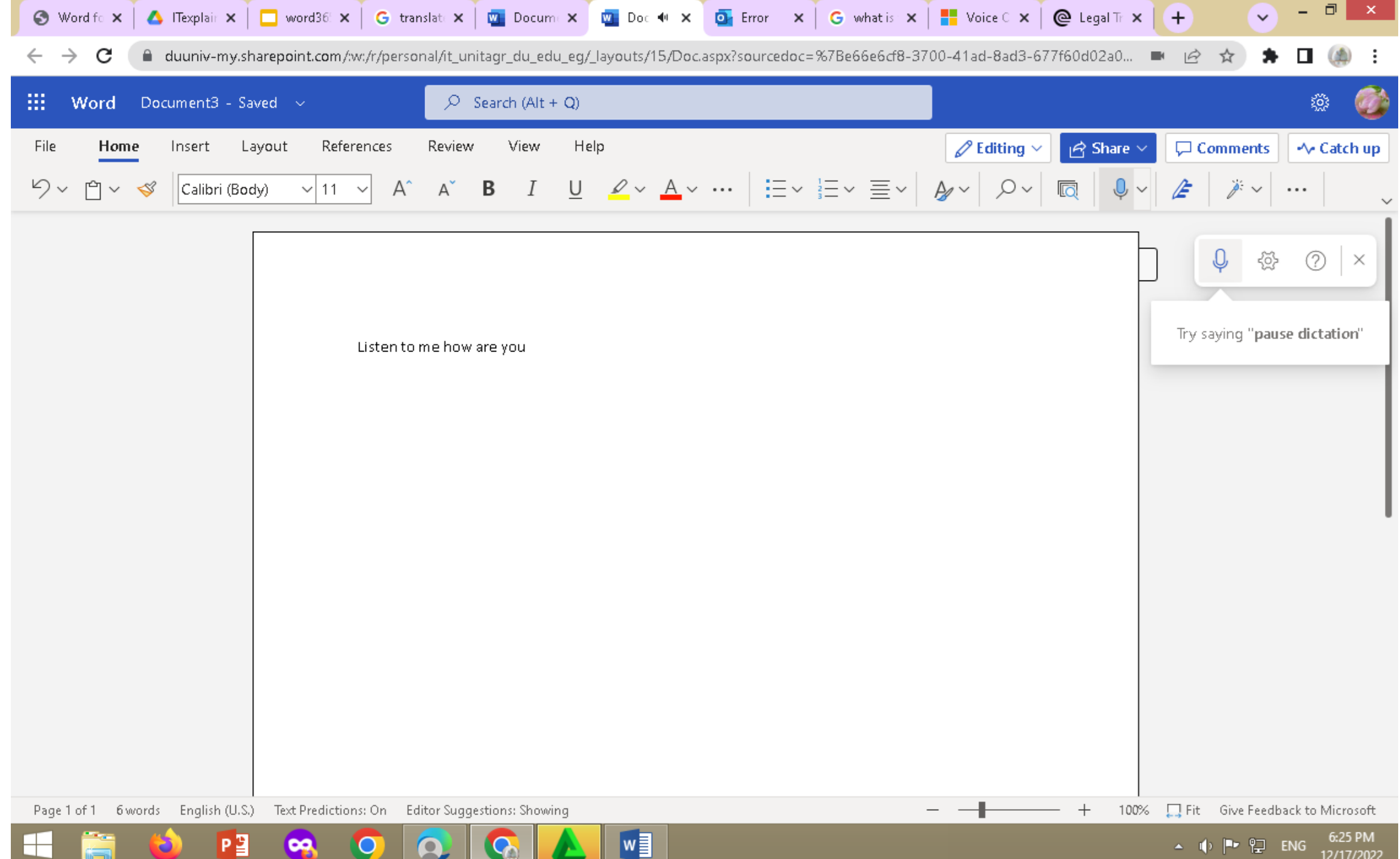

\_\_

• You can record directly in Word while taking notes in the canvas and then transcribe the recording. Word transcribes in the background as you record; you won't see text on the page as you would when dictating. You'll see the transcript after you save and transcribe the recording.

•

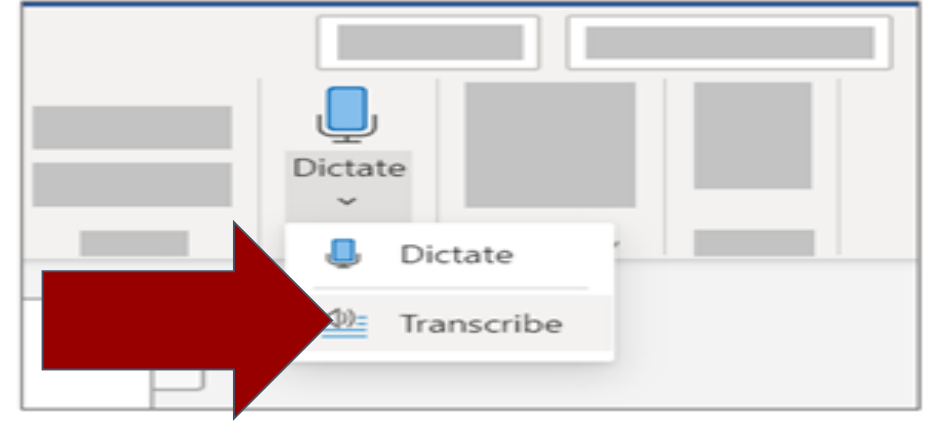

• In the **Transcribe** pane, select **Start recording**.

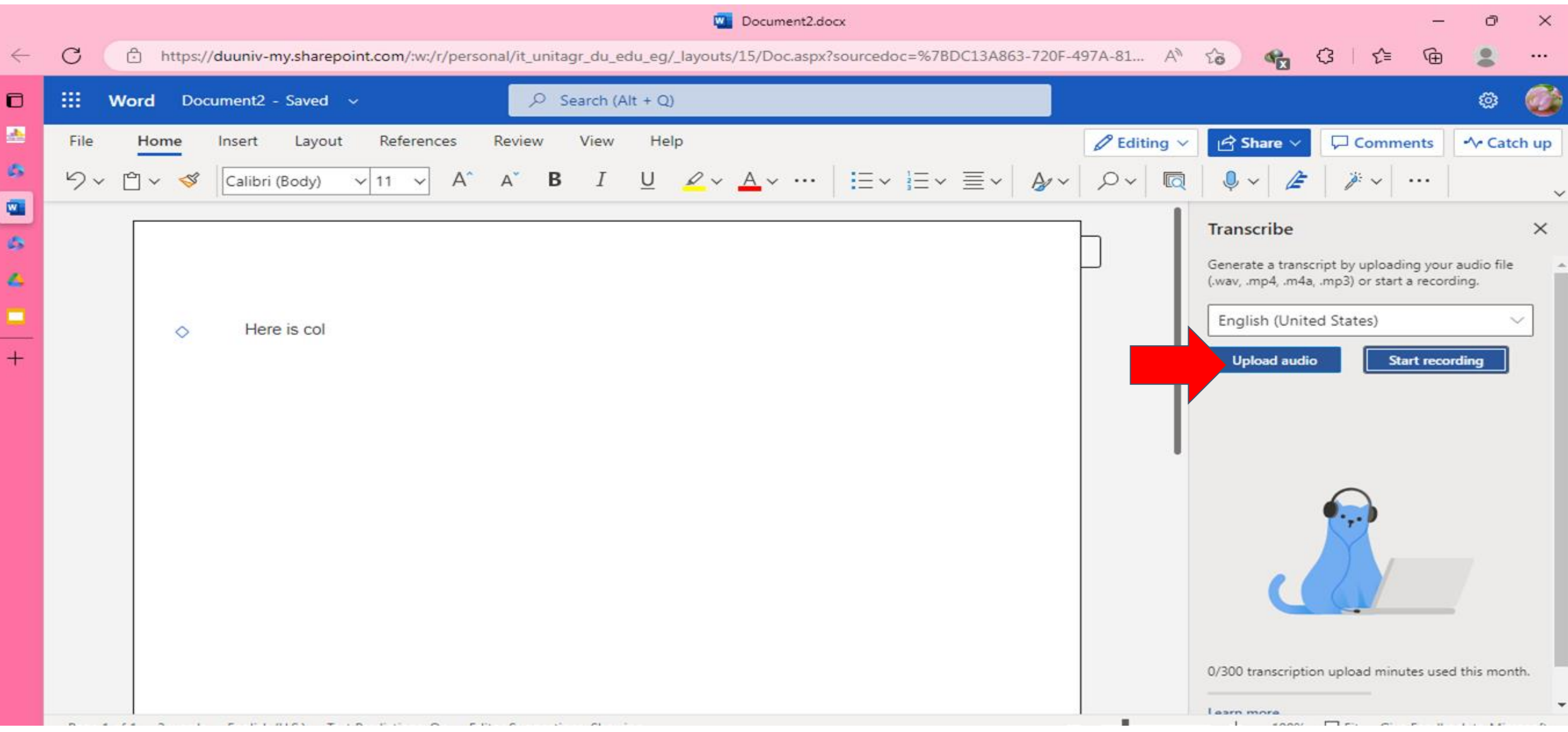

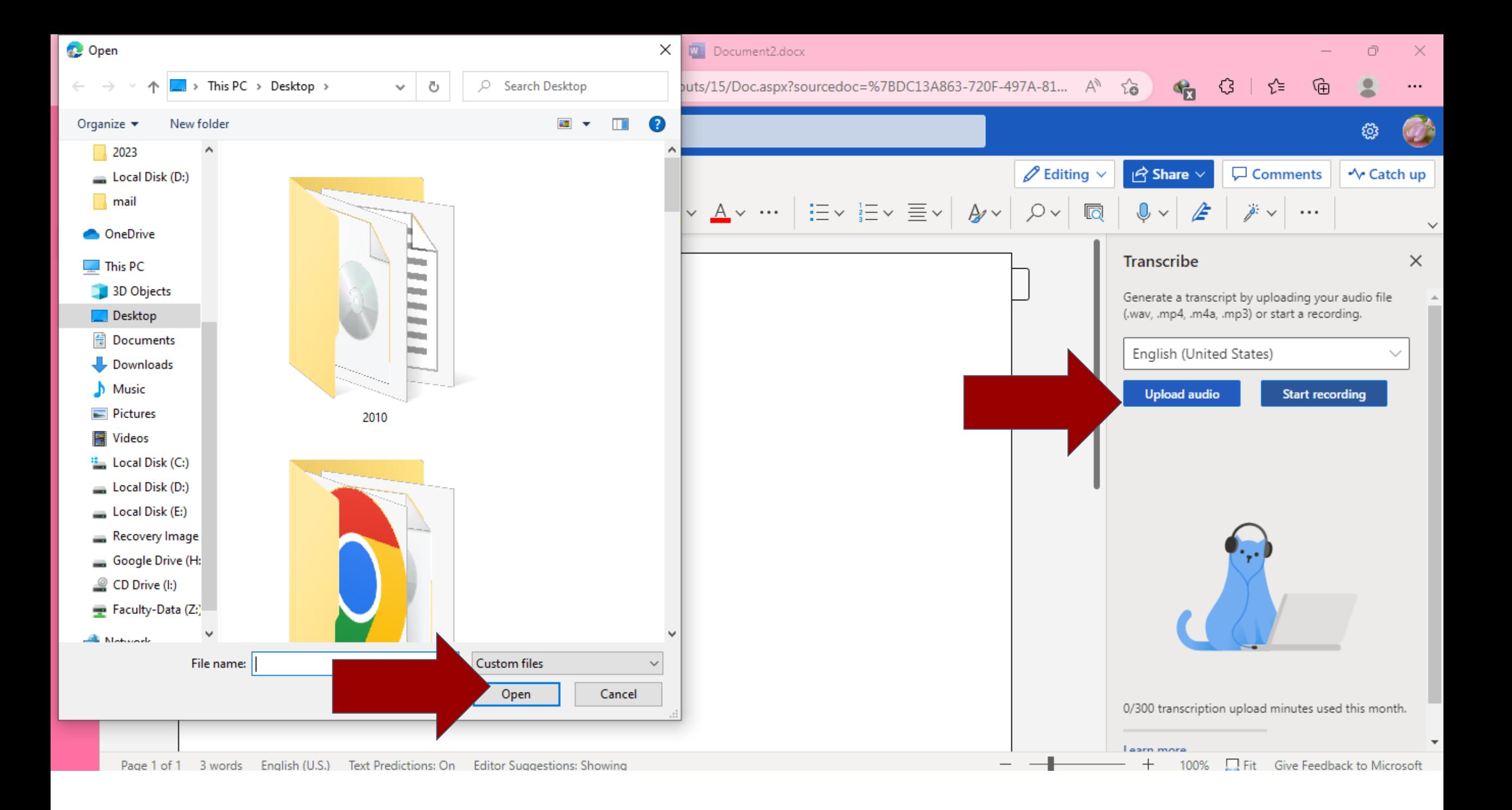

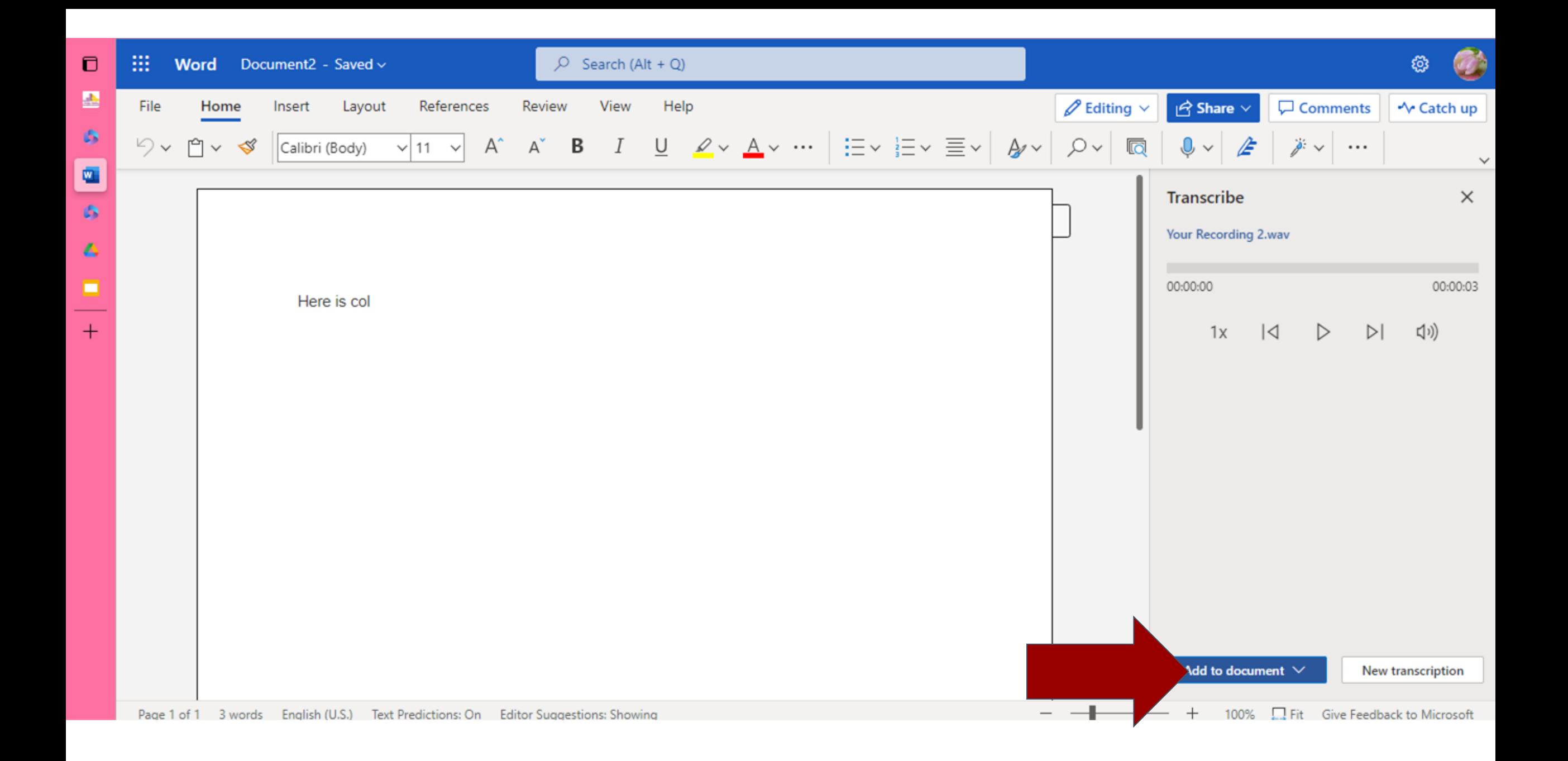

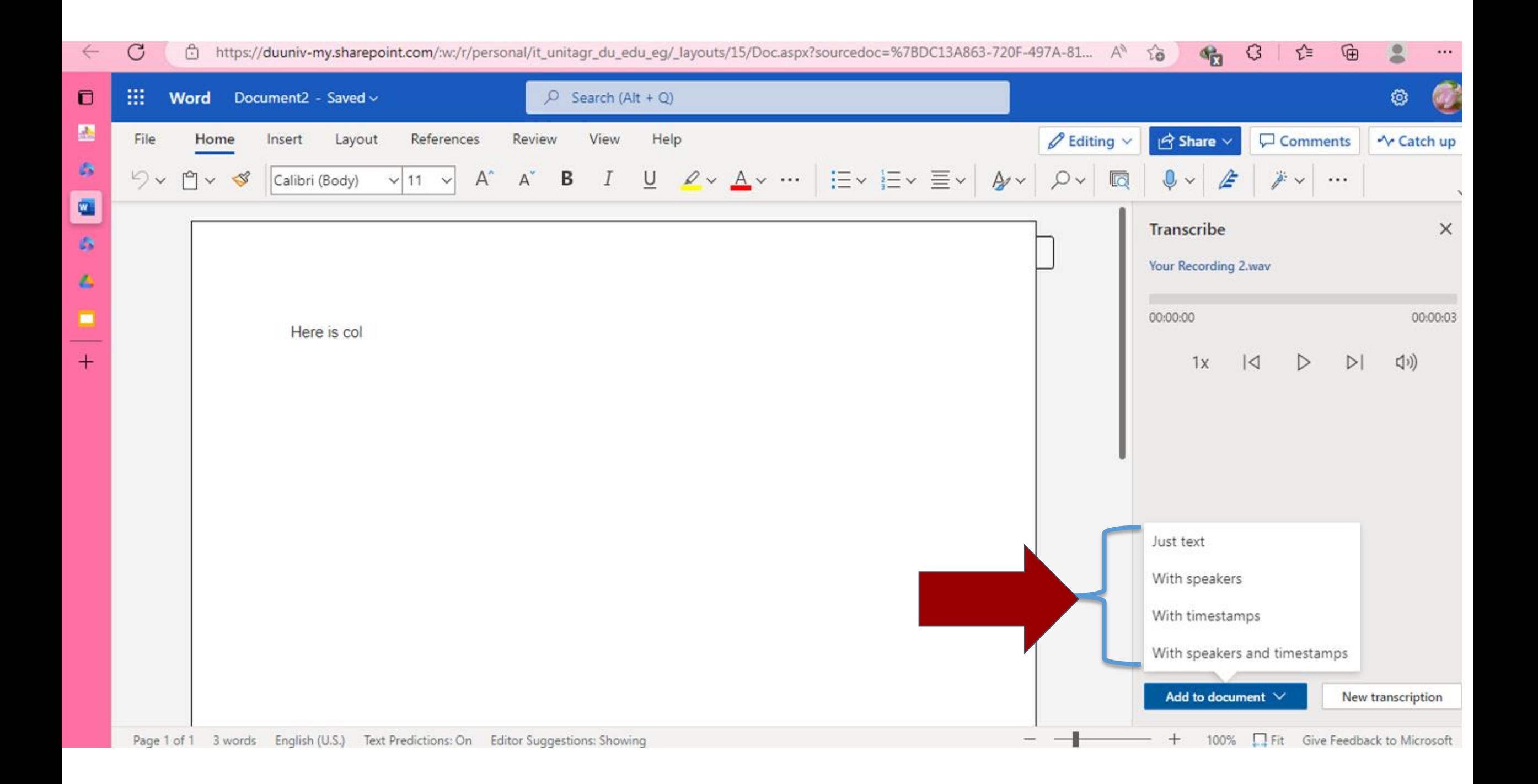

#### **Your recording files will be in transcribed files in one drive**

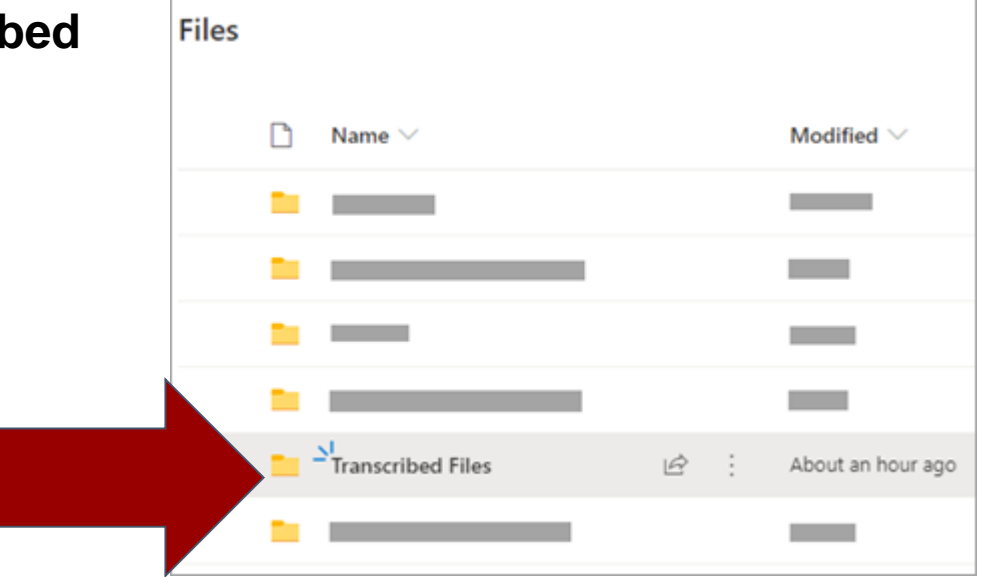

## Microsoft Editor

### **What Are Some Key Benefits of Using a Grammar Checker?**

- On top of learning the grammar basics that are listed in the table above, Editor has some other amazing features.
- **Clarity:** The Editor grammar checker helps to identify places where simpler wording can be used. It also assists in removing jargon and switching the text to active voice instead of passive voice.
- **Conciseness:** Keep your readers engaged by removing unnecessary words. Keep things simple.
- **Vocabulary and formality:** Depending on the document you are preparing, you may either want to avoid overly formal or informal language. Editor points out clichés, unnecessary words, formal or informal language, and slang.
- **Inclusiveness:** Editor makes sure that everyone feels represented and that your text is free of any bias.
- **Originality:** Make sure your text is free from plagiarism, or if you are quoting a source, properly cite their work.
- **Resume assistant:** It's often too easy to write in the first person when drafting a resume. Editor helps you avoid first-person text as well as vague words.

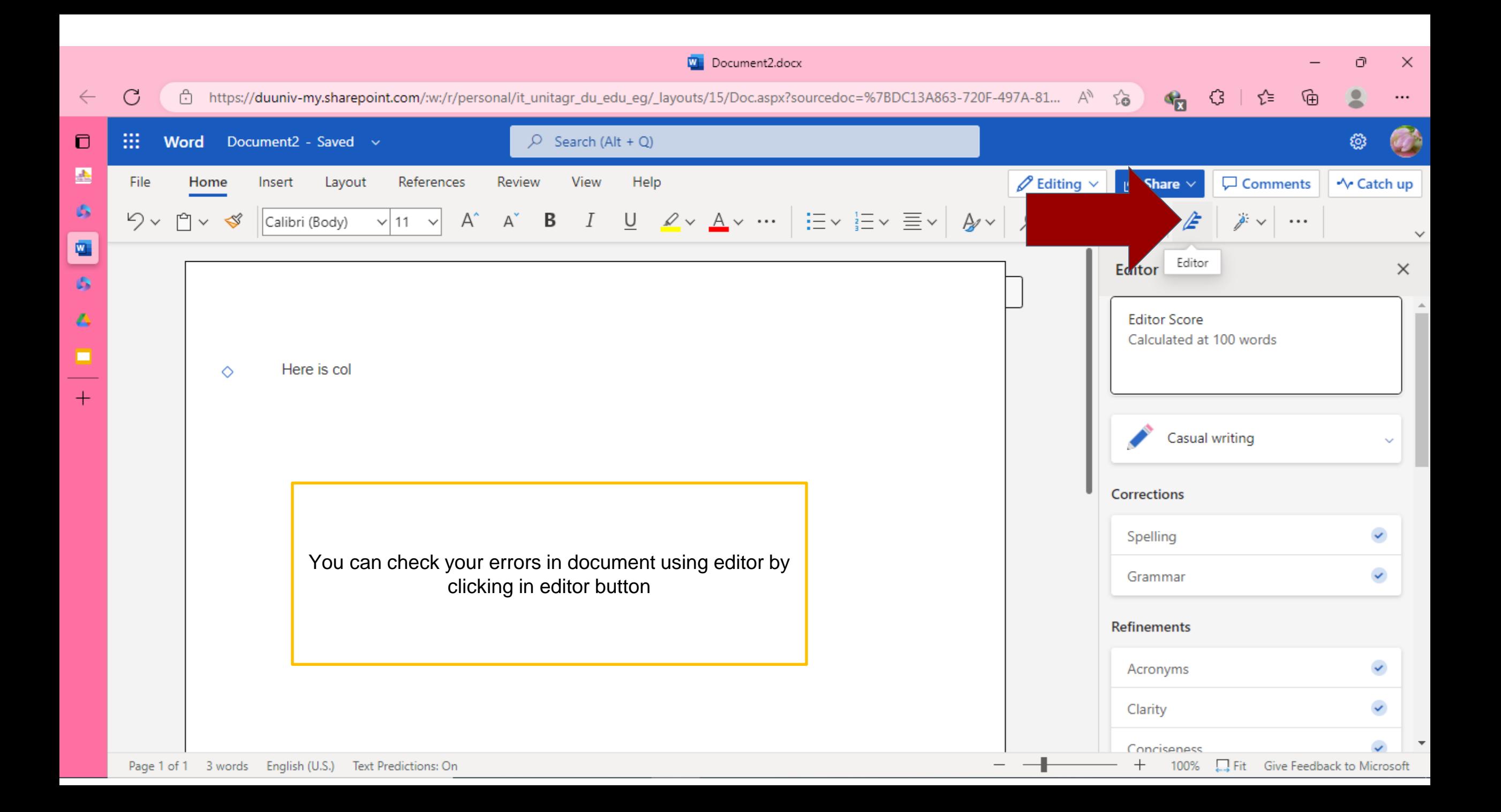

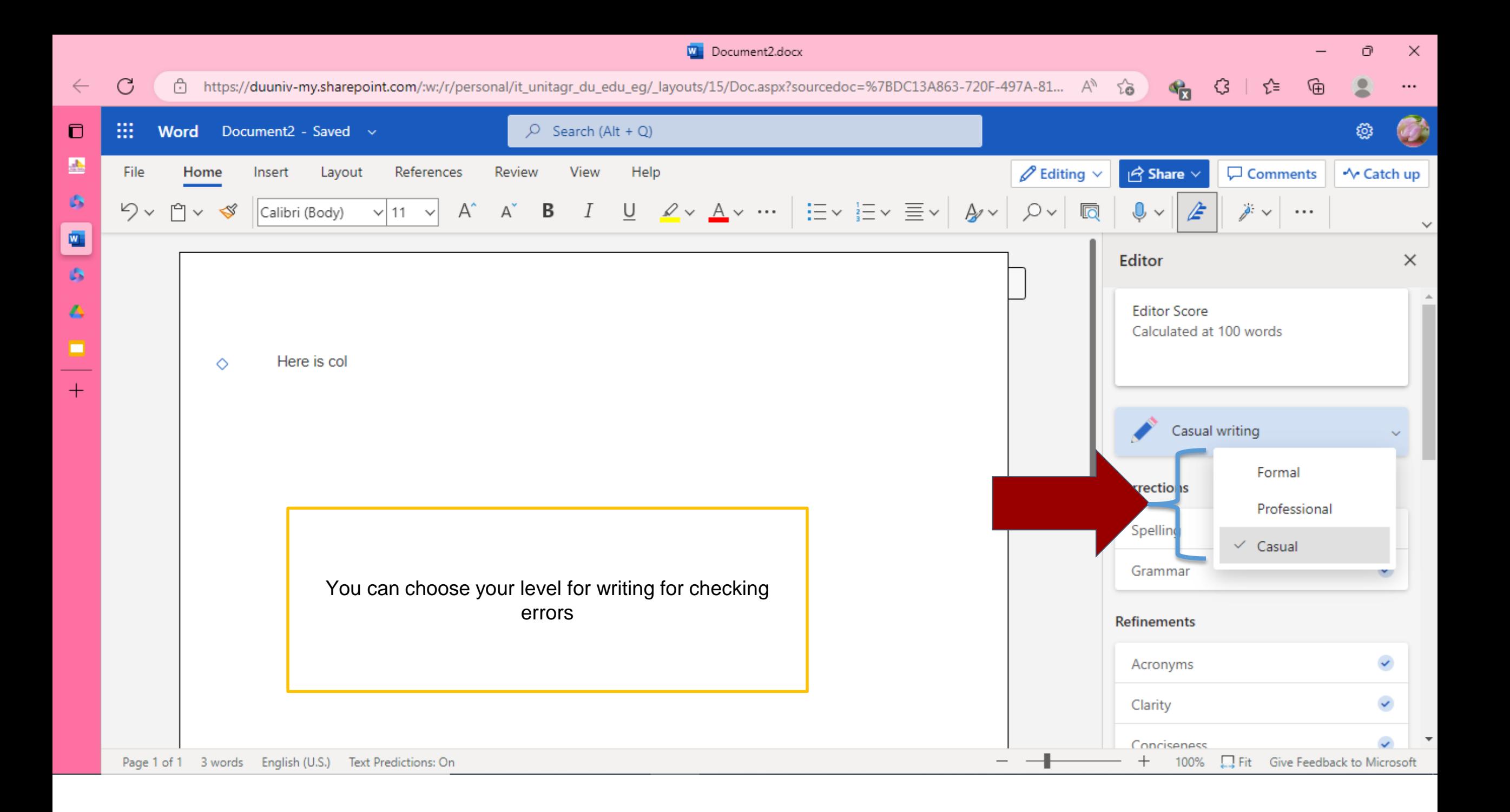

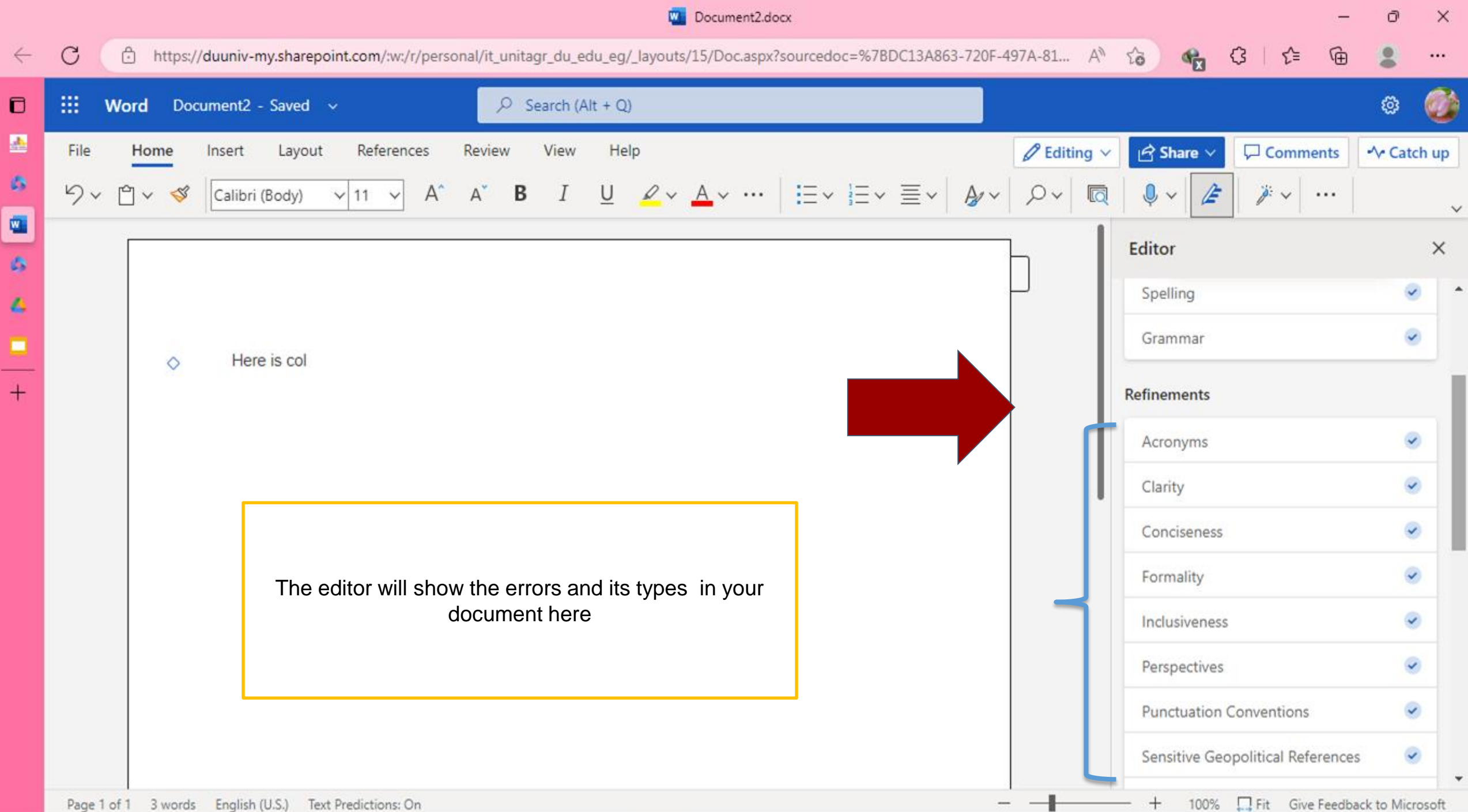

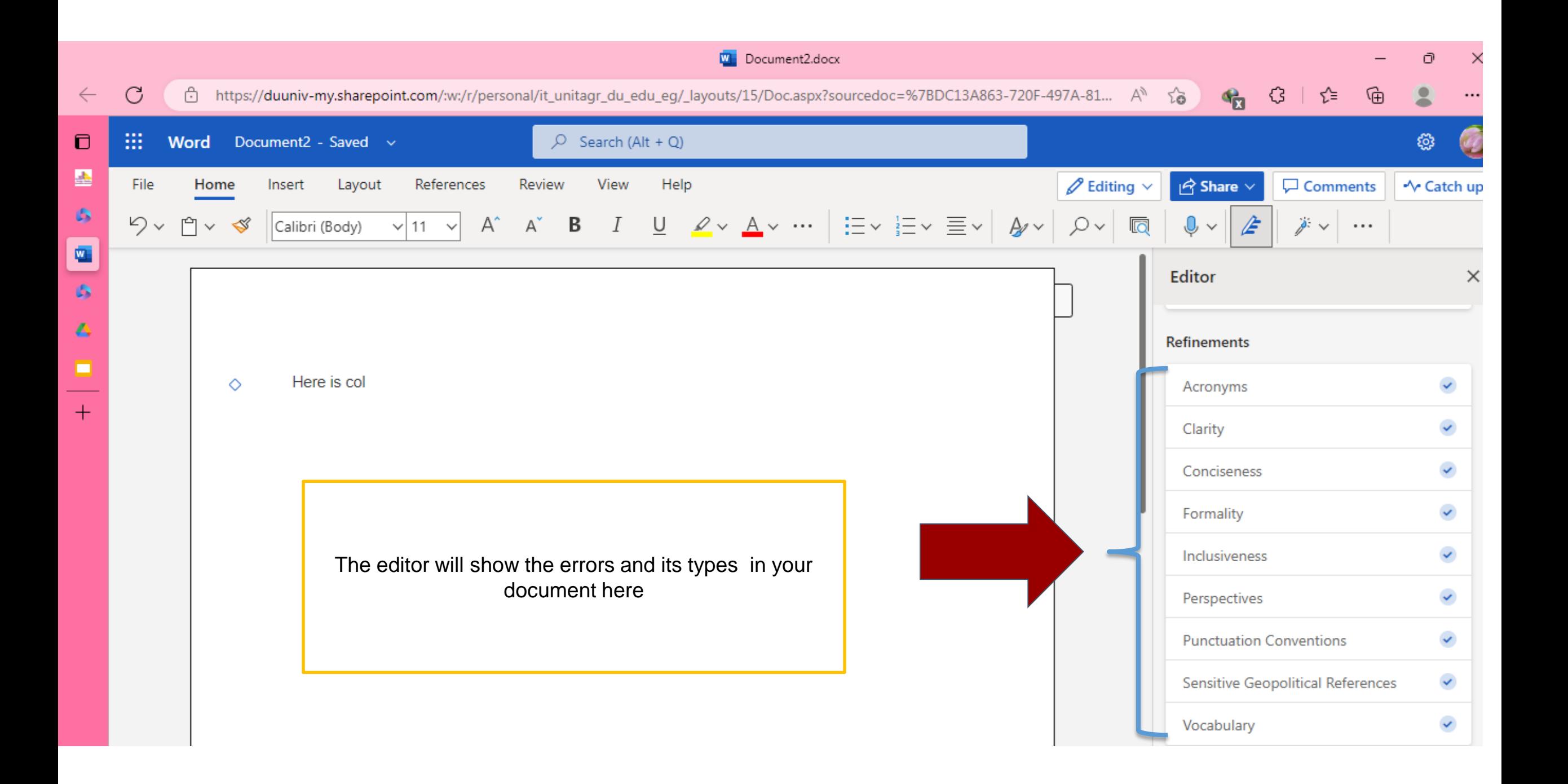

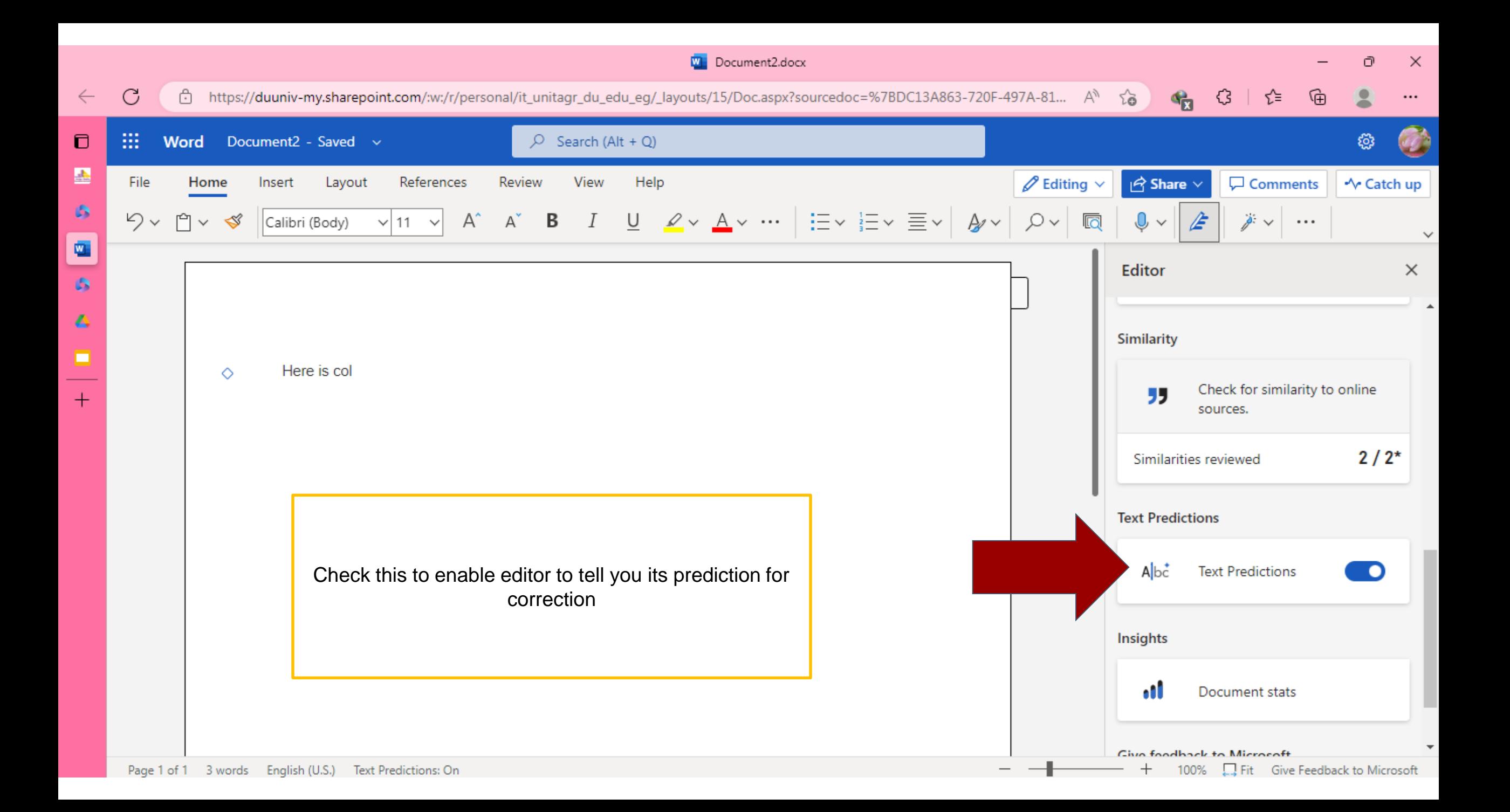

## Reuse files

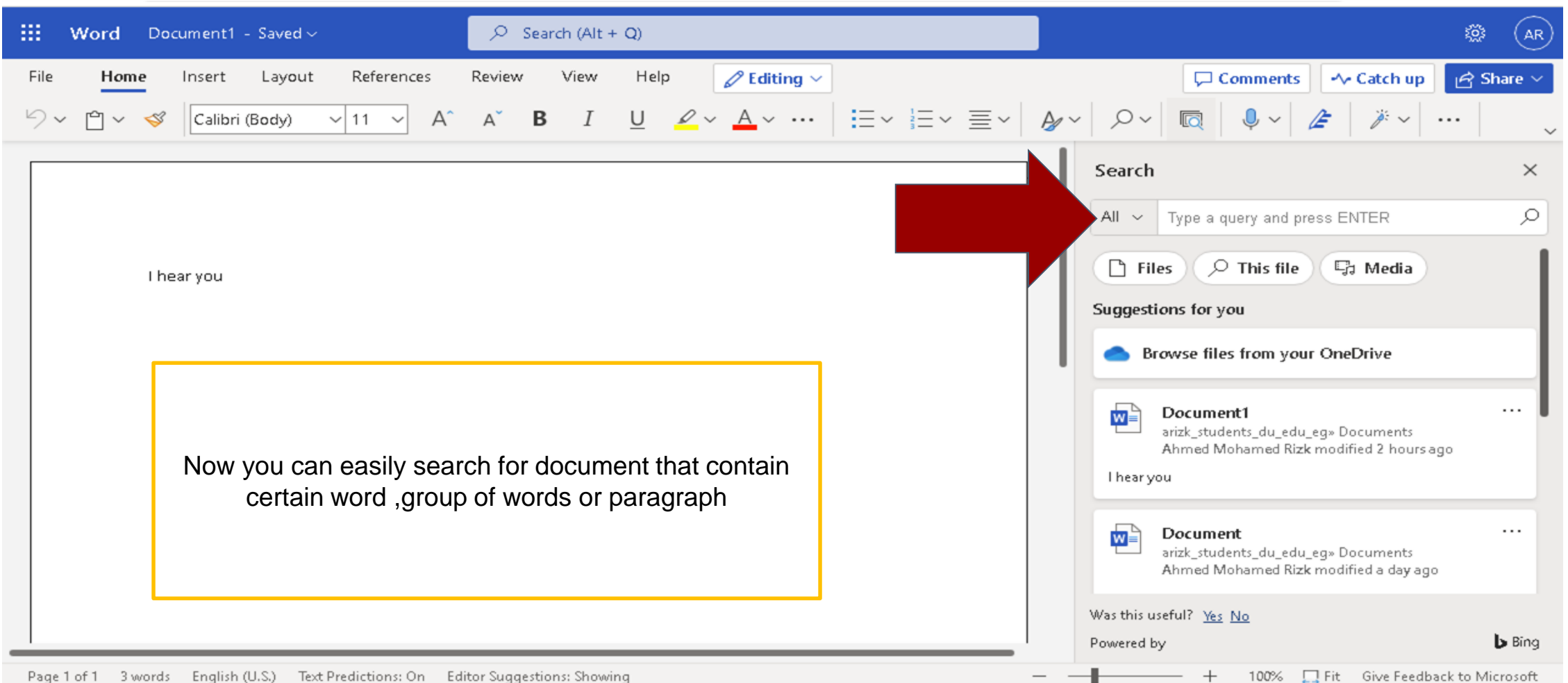

 $\sim$  1

 $\mathbb{R}^n$